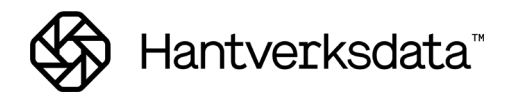

## **Lönespecifikationen**

Lönespecifikationerna hanteras i rutinen Lönebearbetning och kan antingen skrivas ut till en skrivare eller skickas till Kivra. Man kan endast skriva ut en lönespecifikation på avräknade personer.

Behöver man skriva ut någon enstaka lönespecifikation igen går man in under Lön -Lönebearbetning och inte via Checklista löneavräkningen.

## Lönespeckoder, visning av rader på lönespecifikationen

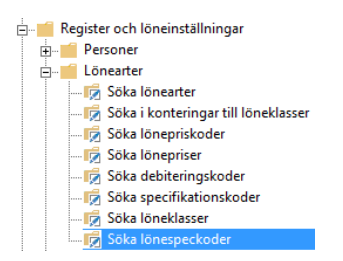

Vilka lönerader som skrivs ut på en lönespecifikation och hur de ska visas styrs med lönespeckoder.

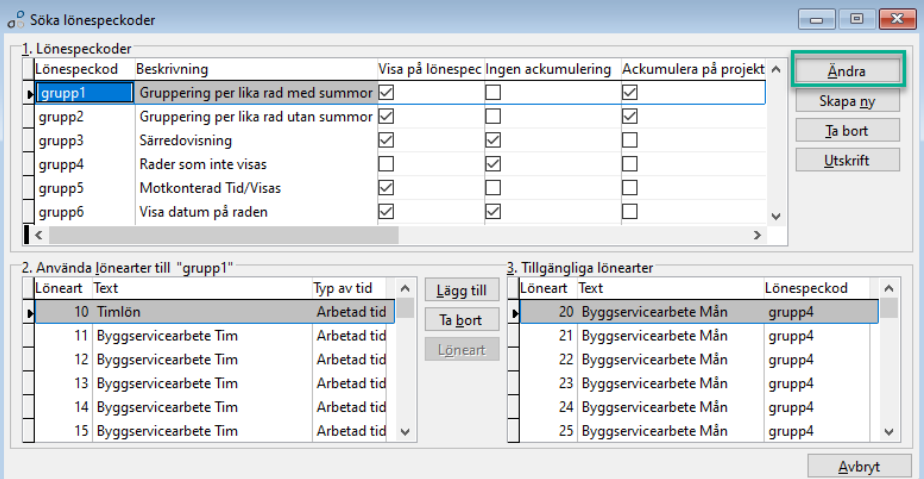

Via Ändra visas villkor för lönespeckoden. Här finns flera olika val av inställningar. Om man ändrar på en lönespeckod så påverkas alla lönearter med samma lönespeckod (se ovan i fält 2). Skapa då hellre en ny lönespeckod istället för att korrigera i en befintlig.

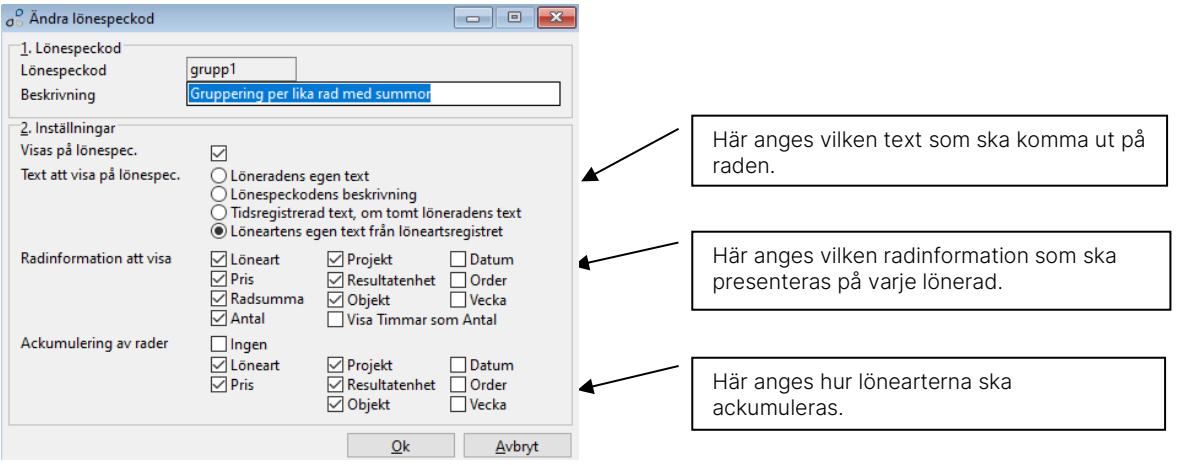

## Ackumulerade värden på lönespecifikationen

De ackumulerade värden som visas på en lönespecifikation styrs per lönegrupp och finns under Lön – Register och löneinställningar – Löneinställningar – Skapa/Ändra lönegrupper.

Via Lönespecifikation kopplas de ackumulatorer som ska visas för varje lönegrupp. Max 10 ackumulatorer kan kopplas och visas på Entrés standardlönespecifikation.

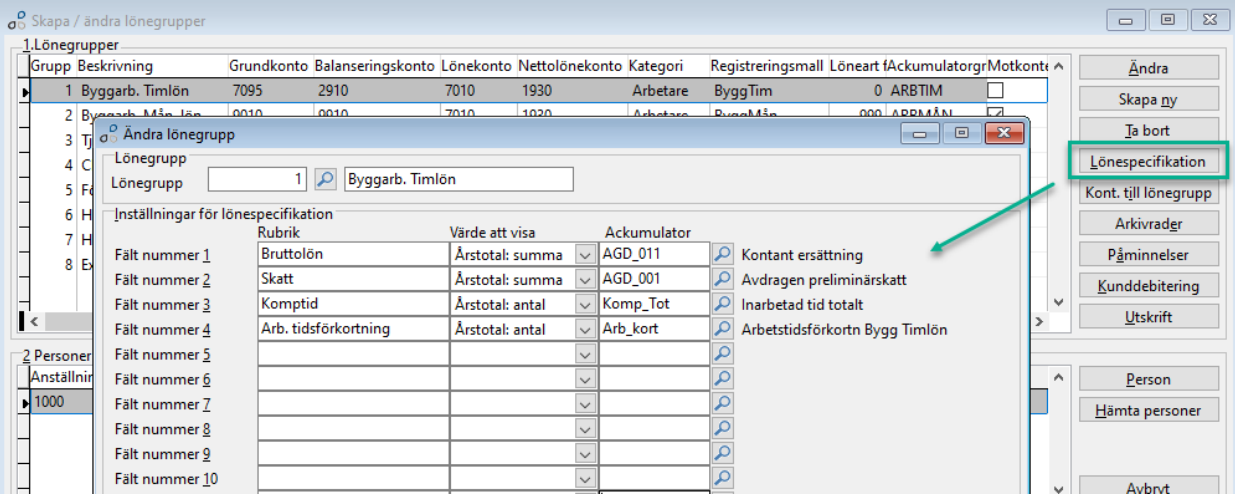